**REGISTRATION FORM**

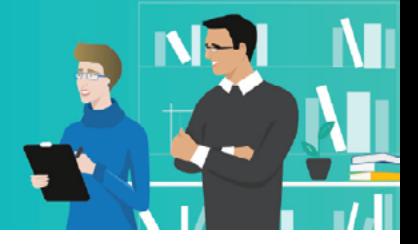

# **Register for your personal learning room!**

After registration you will receive your personal user name and login within 3 to 5 days via e-mail. You will also be given further instructions on how to enroll your students in the courses. After having signed in on learning-p2i.eu with your login you will find your personal learning paths and training materials.

**Please note that we need the fully completed form to activate your personal account.**

### **1. Enter your personal data**

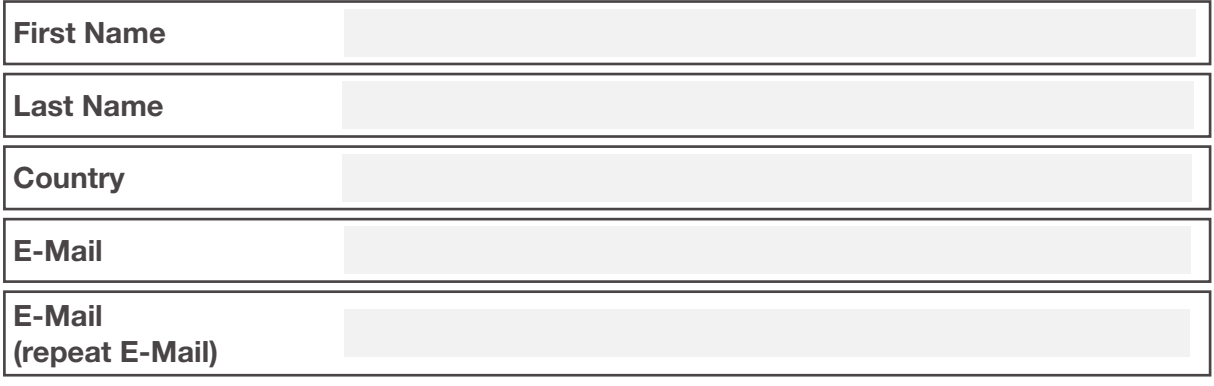

### **2. Select your courses**

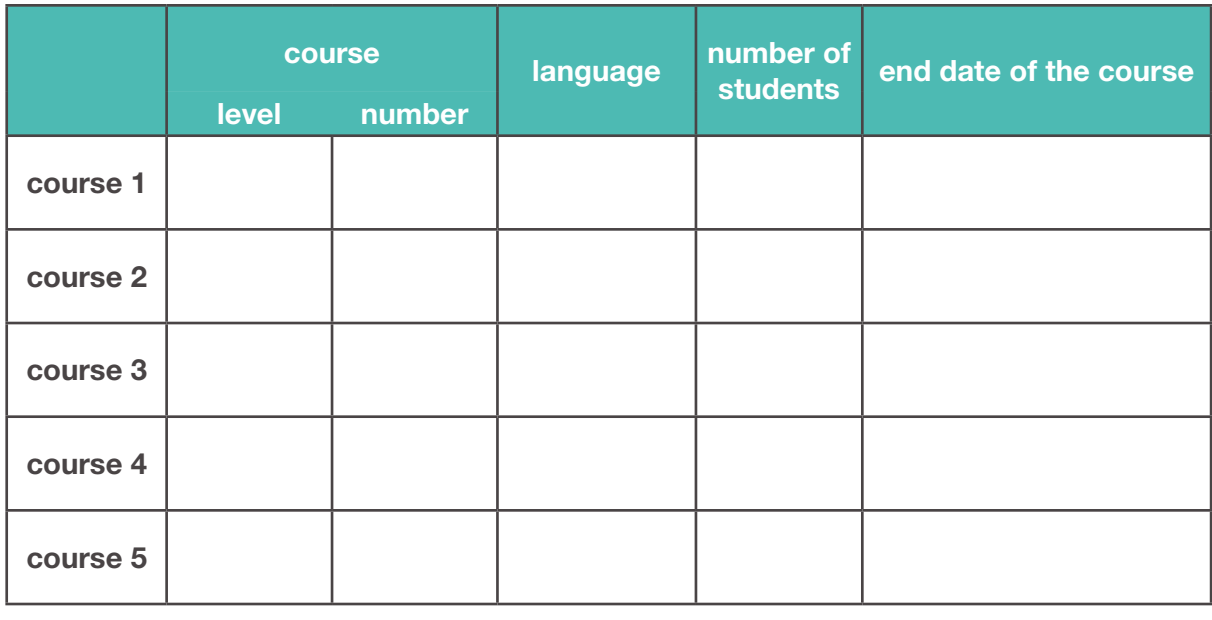

If you want to select more than 5 courses, please fill out a new form.

## **Please save your fully completed registration form and send it as an attachment to**

#### **p2i@3ccompliance.com**

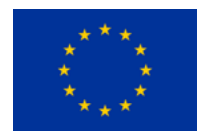